# *Nouvelle nomenclature 2023*

# **Faites votre déclaration Diffuseur d'œuvres sur [www.artistes-auteurs.urssaf.fr](http://www.artistes-auteurs.urssaf.fr/)**

*Cette année, une nouvelle norme de déclaration est mise en place pour simplifier la saisie des déclarations. Elle met en application de nouvelles dénominations de nature de revenu et de nature d'œuvre définies par le ministère de la Culture.*

*Elle simplifie également les déclarations à néant, lorsque vous n'avez pas versé de droits d'auteur sur le trimestre.*

#### *Rappel :*

Chaque trimestre (avant le 15 du mois suivant), vous devez déclarer et payer les contributions sociales et de formation professionnelle pour les auteurs pour lesquels vous avez payé des droits d'auteurs (1,1 % du montant de ces droits).

Par exemple, au 1<sup>er</sup> trimestre : pour l'auteur XXX vous avez payé respectivement 59 € HT en janvier, 74 € HT février et 35 € HT mars, vous devez déclarer la somme totale de 168 € et régler un montant de 1,85 € avant le 15 avril 12h.

**Si vous n'avez versé aucune rémunération pour le trimestre,** vous devez tout de même transmettre une déclaration à néant**.**

#### **La marche à suivre :**

Après vous êtres immatriculé, vous devez réaliser vos déclarations trimestri*e*lles selon ce calendrier :

- 1er trimestre  $\rightarrow$  15 avril à 12h00
- 2ème trimestre ➔ 15 juillet à 12h00
- 3ème trimestre → 15 octobre à 12h00
- 4ème trimestre → 15 janvier à 12h00
- Echéance annuelle ➔31 janvier à 12h00

### **Bon à savoir :**

Vous devez régler ces contributions, y compris pour les auteurs :

- étrangers
- décédés
- membres de la SACD ou non membres

Au cas où vous n'êtes pas le payeur des droits d'auteur, par exemple lors d'un festival, c'est au tiers payeur de régler ces contributions.

### **VIGILANCE DOUBLON**

Attention : contrairement à la SACD, certains éditeurs ou agents d'auteurs continuent (temporairement ?) de percevoir les cotisations diffuseurs pour le compte de l'URSSAF. Avant de déclarer vos factures de droits d'auteurs à cet organisme, vérifiez sur chacune si la mention « contribution diffuseur 1,10% » apparait ou non. Ainsi vous éviterez les doublons.

#### **1. Accéder à votre espace déclaratif : www.artistes-auteurs.urssaf.fr**

**–** Cliquez sur « Vous êtes diffuseur, commerce d'art »

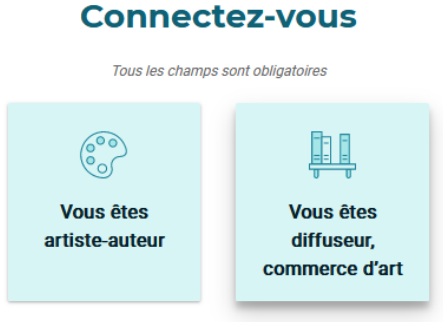

**–** Entrez dans votre espace à l'aide de votre identifiant et mot de passe :

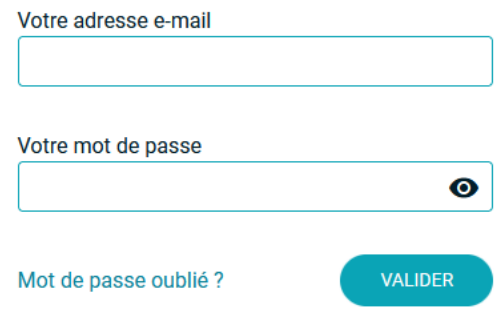

**–** Cliquez sur « Déclarer des cotisations / contributions ».

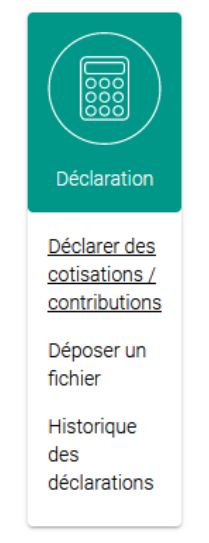

# **2. Vous n'avez pas réglé de droits d'auteur dans le trimestre : Faites une déclaration à néant.**

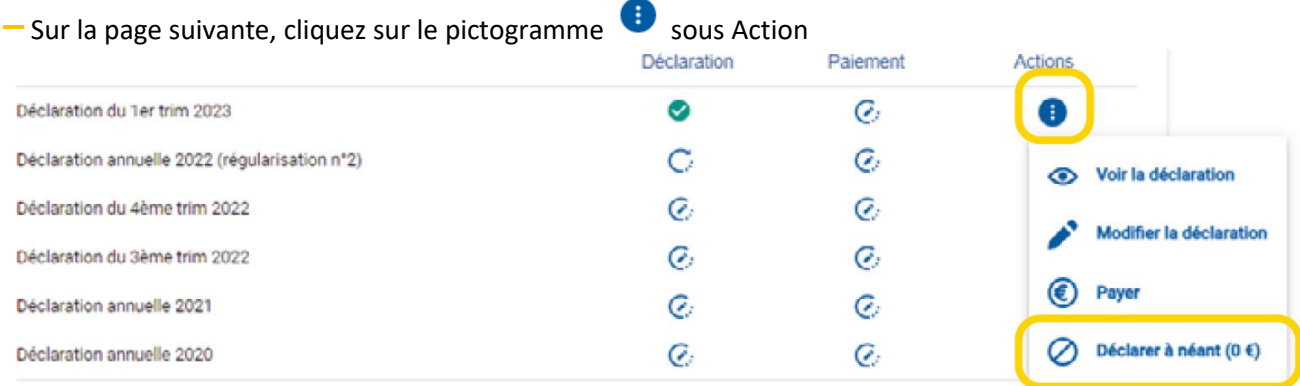

**–** Cliquez sur « confirmer », puis une nouvelle fois sur « confirmer »

# **3. Vous avez réglé des droits d'auteur dans le trimestre :**

- **–** Sur la page suivante, cliquez sur le pictogramme de la déclaration trimestrielle concernée
- **–** Puis sur « **Ajouter une annexe** »

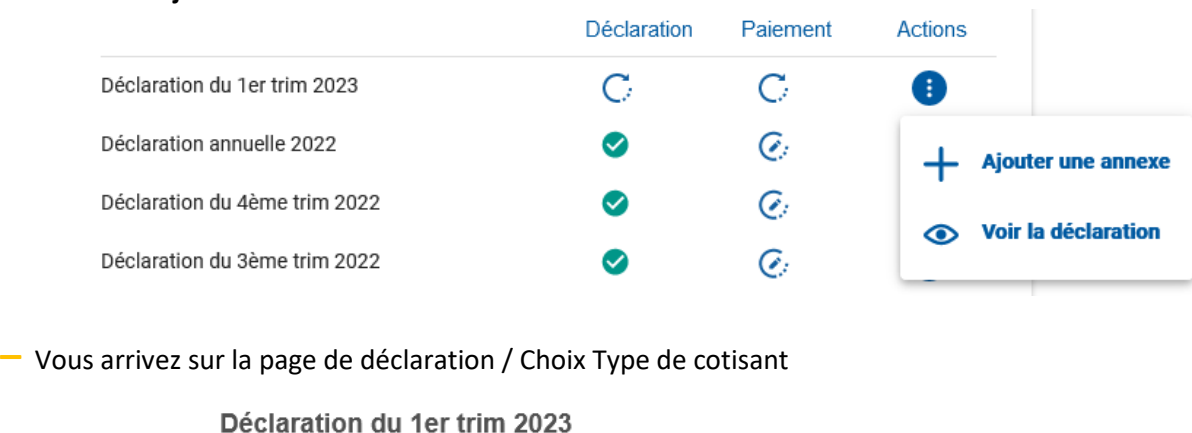

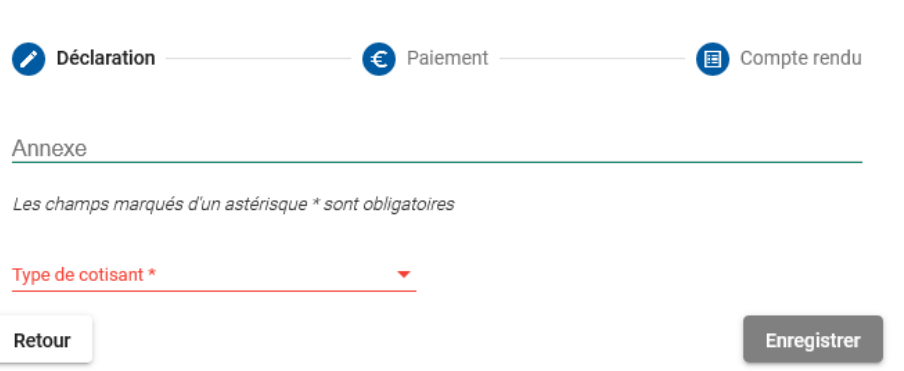

**–** Dans le menu déroulant « Type de cotisant » choisissez « **Diffuseur Facturation des Contributions 1,10%** » *(Nota : les données à renseignez sont différents selon le type de cotisant).*

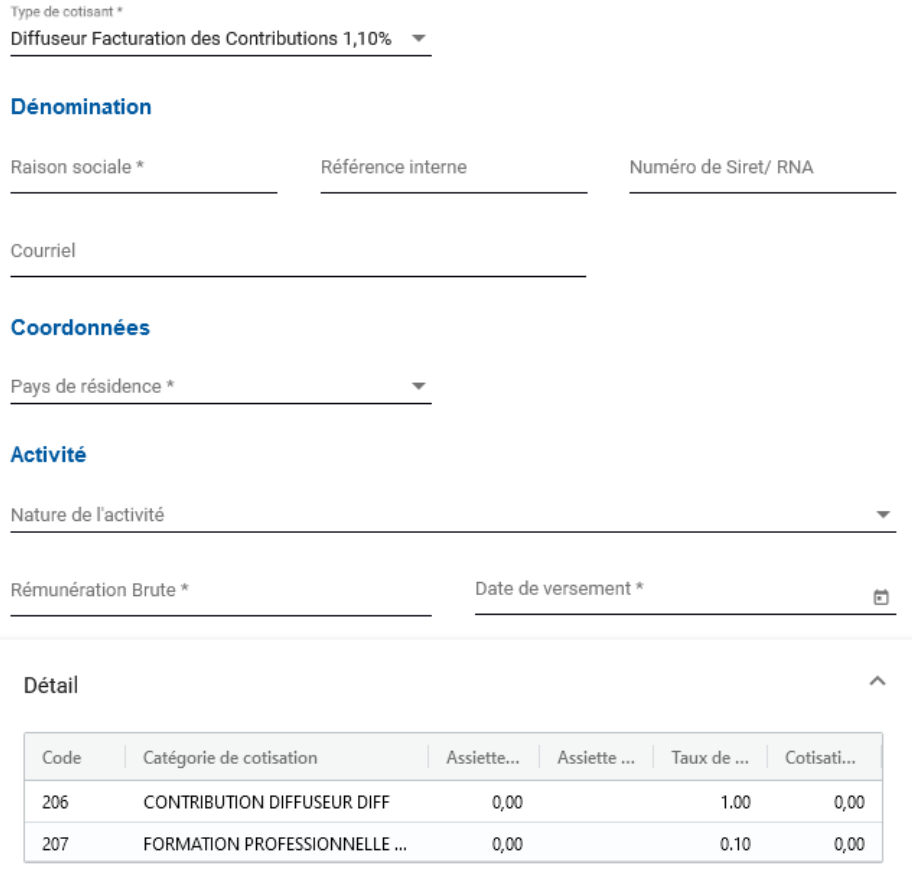

Les données à saisir obligatoirement sont :

- Raison Sociale : Le nom de l'organisme qui vous a délivré le droit de représentation : **SACD, agent de l'auteur ou autre gestionnaire des droits**.
- Coordonnées : l'adresse de la SACD, de l'agent ou gestionnaire des droits (seule la mention du pays est obligatoire)
- Nature de l'activité : « **Droits d'auteurs versés par un organisme de gestion collective** »
- Nature de l'œuvre : « **Œuvre dramatique et textes non publiés sous forme de livre à compte d'éditeur** »
- Rémunération Brute : montant Hors Taxe des droits payés sur le trimestre pour le spectacle.
- Date de versement : date de paiement des droits d'auteur.

#### **–** Cliquez sur :

#### **Enregistrer**

**–** Vous arrivez sur la page de paiement

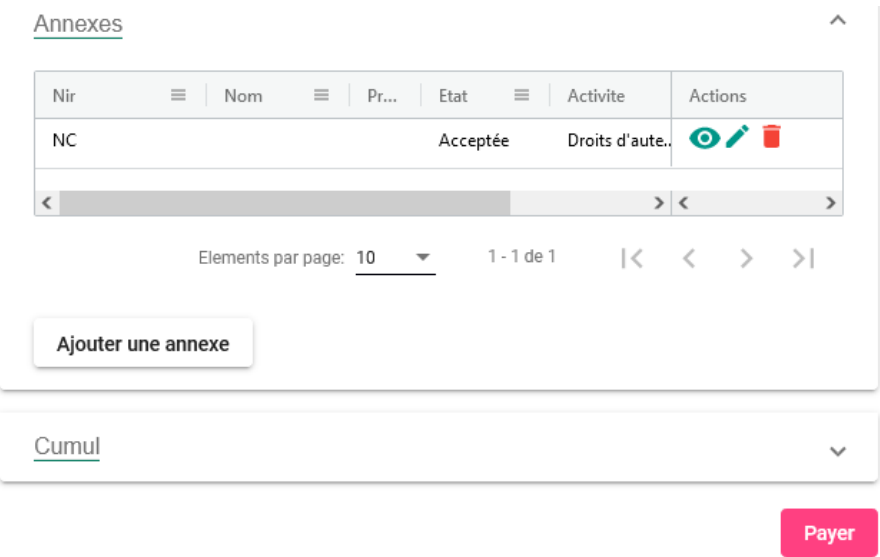

A cette étape, vous pouvez ajouter une annexe pour les autres droits d'auteurs versé sur le trimestre. Il faut créer autant d'Annexes que de factures de droits d'auteur payées.

**–** Une fois toutes les annexes renseignées cliquez sur :

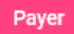

**–** Vous pouvez consulter le montant à payer et le nombre d'annexes créées

**–** Vous pouvez payer par télépaiement ou Carte Bancaire.

- Pour le télépaiement, vous compléterez votre IBAN et BIC si ce dernier n'est pas déjà renseigné.
- Pour le paiement par carte bancaire, vous êtes réorientés vers un service de paiement en ligne dans lequel vous compléterez les éléments pour prise en compte immédiate de votre paiement.

# **4. A chaque échéance trimestrielle, nous vous conseillons de télécharger les**

**attestations sociales** correspondant à votre déclaration. Ce service vous est proposé dans la page « Déclaration » sous forme de bouton « Télécharger mon attestation ».

# **En cas de difficulté pour déclarer, n'hésitez pas à contacter l'URSSAF :**

- par téléphone au **0806 804 208**
- par email : *[rc.limousin@urssaf.fr](mailto:rc.limousin@urssaf.fr)* (en précisant votre numéro RNA et/ou SIRET)